## **WORKS CITED INFO**

**STEP 1**: Open a Word document for your Works Cited page

**STEP 2**: Create citations for all your sources

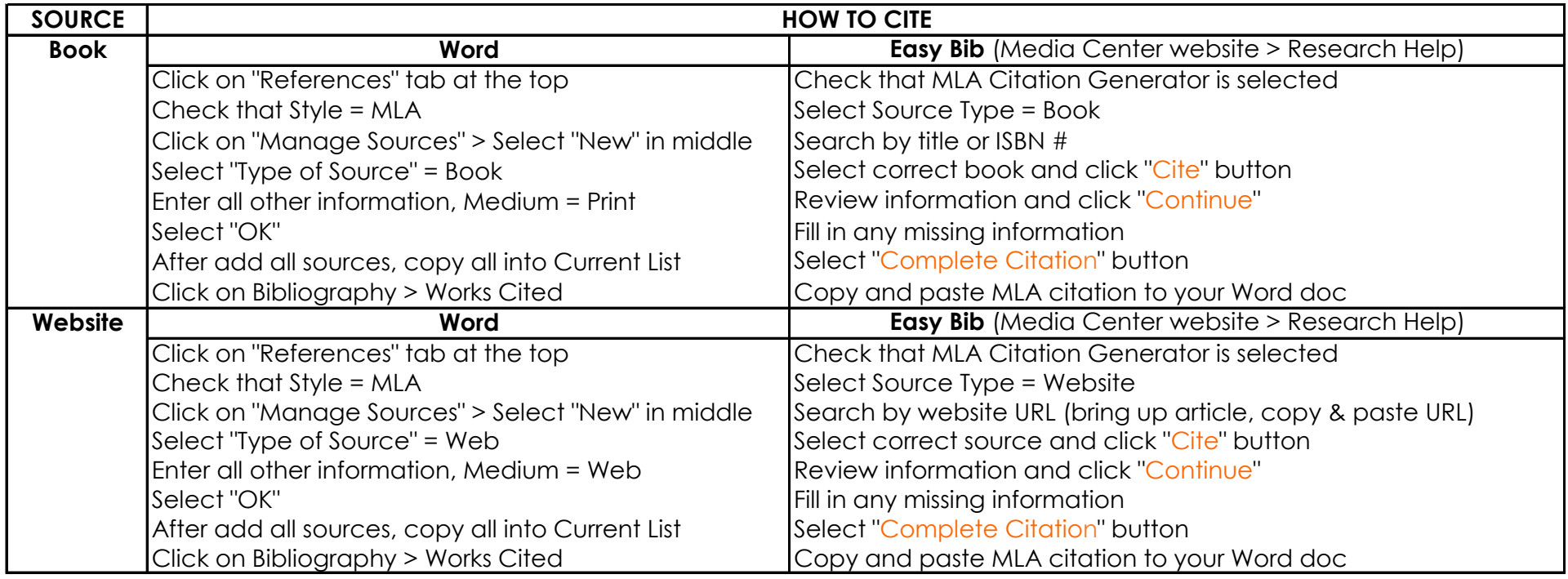

**STEP 3**: Go to your Works Cited Word document and arrange your citations in alphabetical order. Save to your One Drive.

**STEP 4:** Within your research paper, insert your in-text citations. Save to your One Drive.